## **Øving 4 (uke 44)**

## **Oppgave 1**

Denne oppgaven handler om webdokumentet HiNT\_studiesteder.html. Endre html-koden for dokumentet slik at CSS brukes til layout – ved hjelp av

- a) style-attributtet
- b) style-elementet
- c) eksternt stilark

## **Oppgave 2**

Ta utgangspunkt i oppgave 1 fra øving 3. Bruk CSS til å lage marger slik at dokumentet presenteres omtrent som i figuren under. Lenkene i innholdsfortegnelsen er uten strek under, men får strek under og blir rød med lysegrønn bakgrunn når de pekes på (tips: bruk pseudo-klassen **hover** for a-elementet).

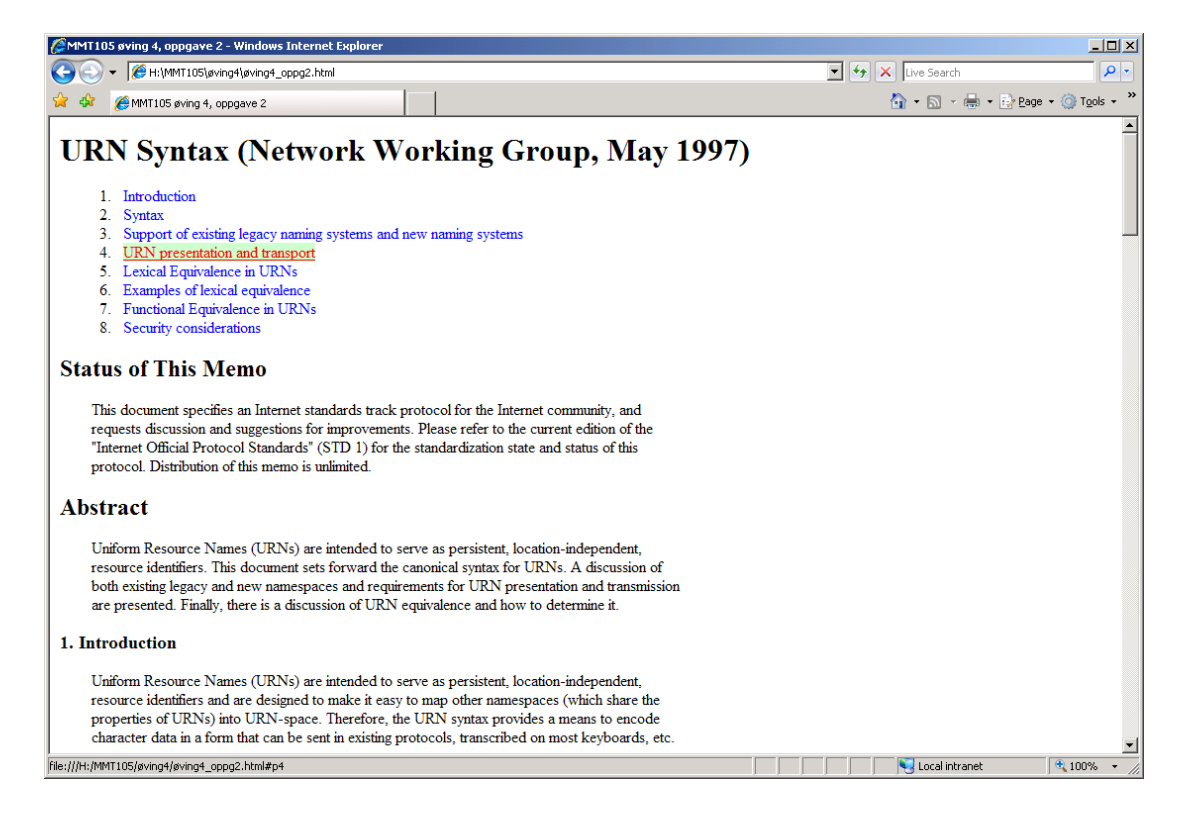